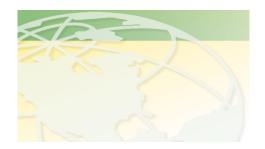

# V a 1 - C o

People. Products. Solutions.

www.valcompanies.com

#### STARTING A NEW HERD

[1]

When the SENTINEL SCALE is first turned on, you'll see menu 01, as indicated to the right.

01 Hog weigher

**00 GENERAL SETTINGS** 

01 system

1 > 0 n

Info Settings

Menu

[2]

Press Menu "+" to get to 01 **SETTINGS HOUSE 1.** 

Mode house will be off. Leave it off for now!

[3] To enter the ID number, press

Press **Settings** "+" to enter the herd ID (0-99999) See sheet on **F3** use.

01 Hog weigher

01 SETTINGS HOUSE 1

01 mode house 0 > off

**Info "+"** to go to **02.** 

01 Hog weigher

01 SETTINGS HOUSE 1

02 ID number

1

[4] Next, press Info "+" to go to 03. Press **Settings** "+" to enter the age of the herd.

01 Hog weigher

01 SETTINGS HOUSE 1

03 start age

0 days

[5]

Press Info "+" to go to 04.

Press **Settings** "+" to enter the hog weight.

01 Hog weigher

01 SETTINGS HOUSE 1

04 start weight

**50 lbs** 

[6]

Press **Info "+"** to go to the **06**.

Press **Settings** "+" to enter the weight curve.

01 Hog weigher

01 SETTINGS HOUSE 1

06 standard curve

1> weight curve 1

#### [7]

Press Info "+" to go to 08.

Press **Settings** "+" for 6 seconds to start a new herd. "no" will change to "yes". It will then change back to "no" by itself. **This is normal.** 

## 01 Hog weigher

- 01 SETTINGS HOUSE 1
- 08 start new round 0> no (yes)

#### [8]

Press Info "-" to go to 05.

Press **Settings** "+" and hold until the correct numbers of pigs are entered.

01 Hog weigher

01 SETTINGS HOUSE 1

05 pigs placed 150 pigs

### [9[

Press Menu "+" to go to 02.

Press Info "+" to go to 14.

Press **Settings "+"** to enter the number of dead pigs on a daily/weekly basis.

If a mistake is made and too many pigs are entered, correct by entering (-) and then the number of pigs.

01 Hog weigher

02 INFO HOUSE 1

14 dead pigs

+ 0 pigs

## [10] To Turn The House ON

Press **Menu** "-" until you get back to page **01 SETTINGS HOUSE 1.** 

Press **Settings** "+" to change from "off" to "on".

## 01 Hog weigher

01 SETTINGS HOUSE 1

01 mode house

0> on

#### [11]

At the end of the herd, turn the house "off" by pressing and holding the **Settings** "-" for 6 seconds.

01 Hog weigher

**02 SETTINGS HOUSE 1** 

01 mode

**0> off**